# **P-255 Controller FAQ**

**Question:** What happens when you remove the cable connecting the P-255 and the iPhone/iPad while using the app?

**Answer:** The app data may not remain linked with the P-255. If you are having trouble with the data link between the P-255 and the iPhone/iPad, turn the power "OFF" and then "ON" again on the P-255.

**Question:** What do the "e" and "U" icons that are shown at the top left of the Voice icons mean?

**Answer:** When you use the Dual or Split mode to combine two Voices, or change the reverb or effect settings, the "e" (edit) icon will appear, showing that the Voice has been edited. When you tap the edit icon, the Voice will be saved to the app. The "U" (User Voice) icon will display for Voices that have been saved.

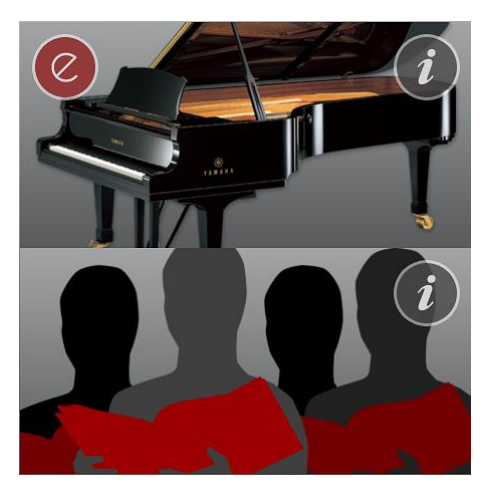

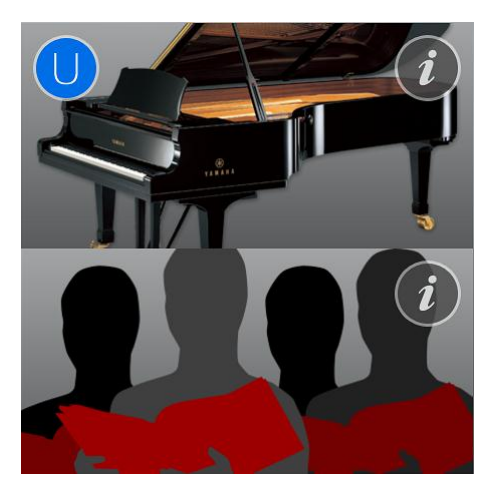

As with preset Voices, User Voices can also be selected on the main screen. Note that when you change to a different Voice while editing a Voice, your edited Voice will be lost.

**Question:** Why does the "e" (edit) icon display on the Voice icon, when I select a Voice using the P-255?

**Answer:** When you select a Voice using the P-255, the app assumes that

you are editing the Voice, so the "e" (edit) icon is displayed.

# **Question:** The Voice demo song doesn't play, or sounds strange. Why is this?

**Answer:** This may be due to the way the settings are configured. Make sure that Menu > More > Live Music Toolbox > Speaker ON/OFF Status is ON. Also, make sure that Menu > More > MIDI > Local Control is ON; and that the MIDI Song Playback Channels is ALL.

#### **Question:** Why can't I use some Voices in Dual mode?

**Answer:** You cannot layer two Voices from the same category on the P-255. For instance, you cannot select both the "Grand Piano" Voice and the "Live Grand" Voice in Dual mode, since they are both in the "Piano" category.

### **Question:** Why don't some buttons on the P-255 don't respond when I enter the "Song Playback/Record" screen on the app.

**Answer:** The P-255 will not allow operations regarding demos or songs to be made while the app is showing the "Song Playback/Record" screen. This is to ensure that the user's recorded data is kept safe. Use the app for these operations.

#### **Question:** How can I use the app to select the songs that I recorded on the P-255?

**Answer:** Using the app, select the device on the "Song" screen. Select "User MIDI" for songs recorded to the memory on the P-255; or select "USB MIDI" for MIDI songs recorded to the USB flash drive connected to the P-255; or select "USB Audio" for audio songs. Next, select "USER FILES" in the list on the right side of the screen. "USERSONGxx" (the "xx" being a two-digit number) indicates songs that are recorded on the P-255. The number corresponds to the same song number on the display of the P-255.

## **Question:** How can I use the P-255 to select the songs that I recorded on the app?

**Answer:** Unfortunately, you cannot use the P-255 to select songs that were recorded on the app. Use the app to make your selection.

**Question:** How do I save the songs that I recorded on the app to my computer?

**Answer:** You can save your songs to a USB flash drive. You may either record the songs directly to the USB flash drive, or copy the songs recorded to the P-255 internal memory (User MIDI) to the USB flash drive from the "Song" screen on the app.

**Question:** The song that is on my USB flash drive doesn't show up, or it can't be selected. Why is this?

**Answer:** File types not supported by the P-255 will not be displayed. The P-255 supports MIDI files in SMF format, and audio files in WAV format (16-bit, 44.1kHz stereo). Also, file names containing special characters will not display correctly and cannot be selected. Change the file name on your computer and try again. If the file still cannot be selected, the data may be corrupted.

**Question:** Why doesn't the Pedal [PLAY/STOP] Function work?

**Answer:** The P-255 will not allow operations regarding demos or songs to be made while the app is showing the "Song Playback/Record" screen. In order to play and stop using the pedal, close the app and try the operation on the P-255.